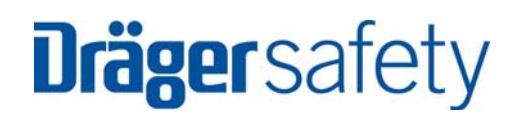

# Käyttöohje Dräger MSI Vario-x-CO2

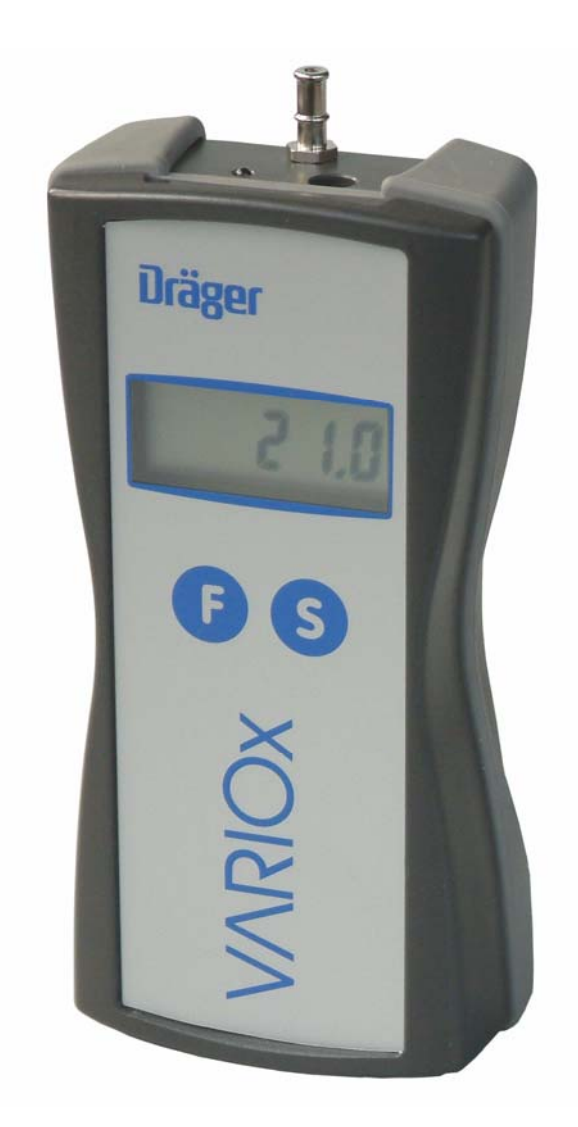

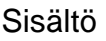

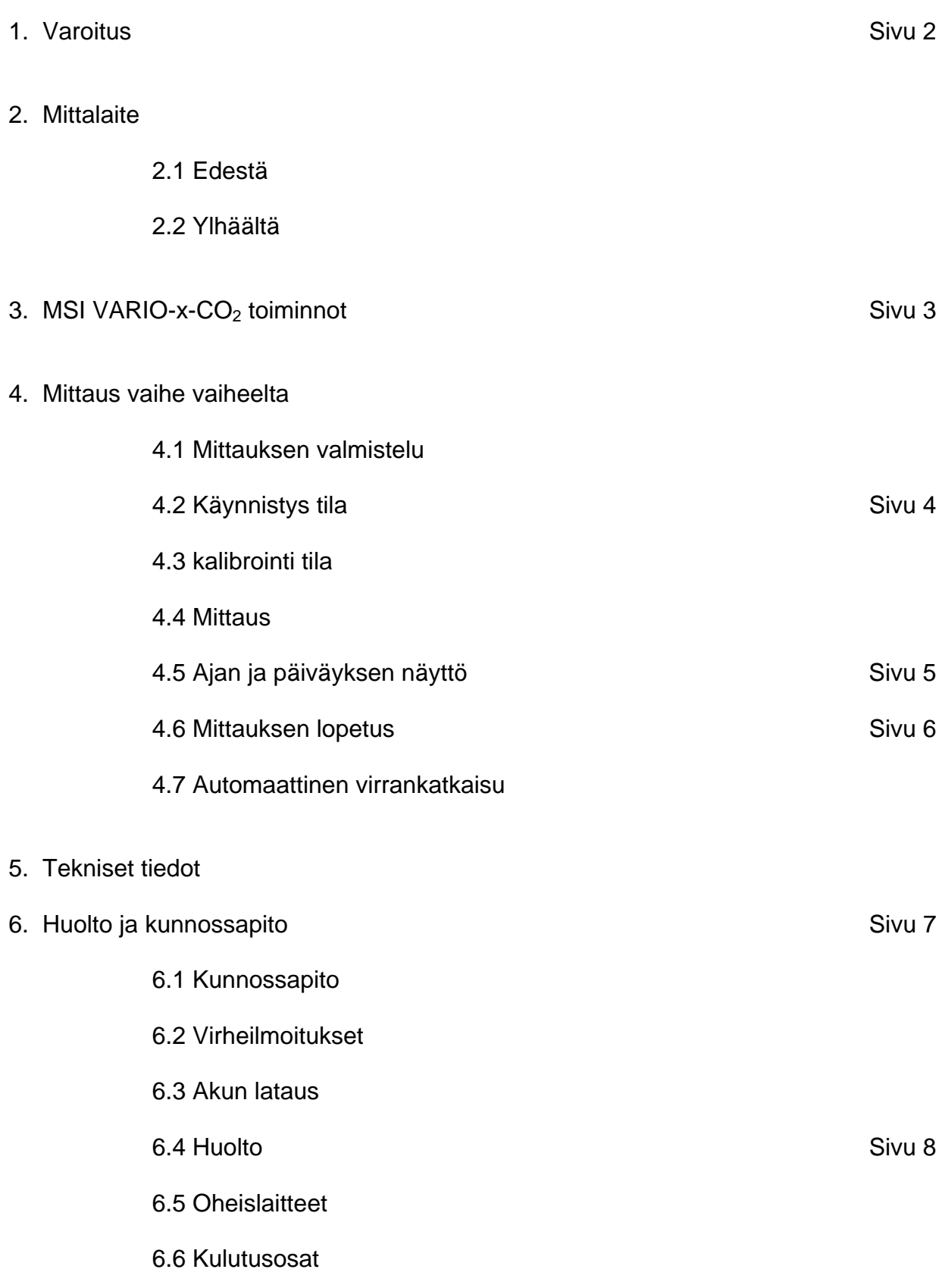

#### 1. Varoitus

Dräger MSI VARIO-x-CO<sub>2</sub> käyttö edellyttää asiantuntevaa käyttäjää joka on tietoinen oman maansa standardit sekä kansainväliset standardit. Mittauslaitetta saa käyttää vain täällä kerrottuihin tarkoituksiin.

2005 EC määritelmä joka koskee elektronisten laitteiden hävitystä, on voimassa. Ne on määritelty 2002/96/EC direktiivissä ja suomen laissa. Kierrätys pitää tehdä siihen tarkoitetussa paikassa.

Laitetta ei saa hävittää normaalisti vaan se voidaan lähettää takaisin laitteen myyjälle joka sitten huolehtii laitteen hävityksestä. Lisää tietoa koskien laitteen turvallisuutta ja kierrätystä voi hakea Dräger Safety MSI GmbH:lta.

#### 2. Mittauslaite

Dräger MSI VARIO-x-CO<sub>2</sub> on elektroninen, kädessä pidettävä laite joka mittaa O<sub>2</sub> pitoisuuden ja näyttää siitä lasketun CO<sub>2</sub>-pitoisuuden.

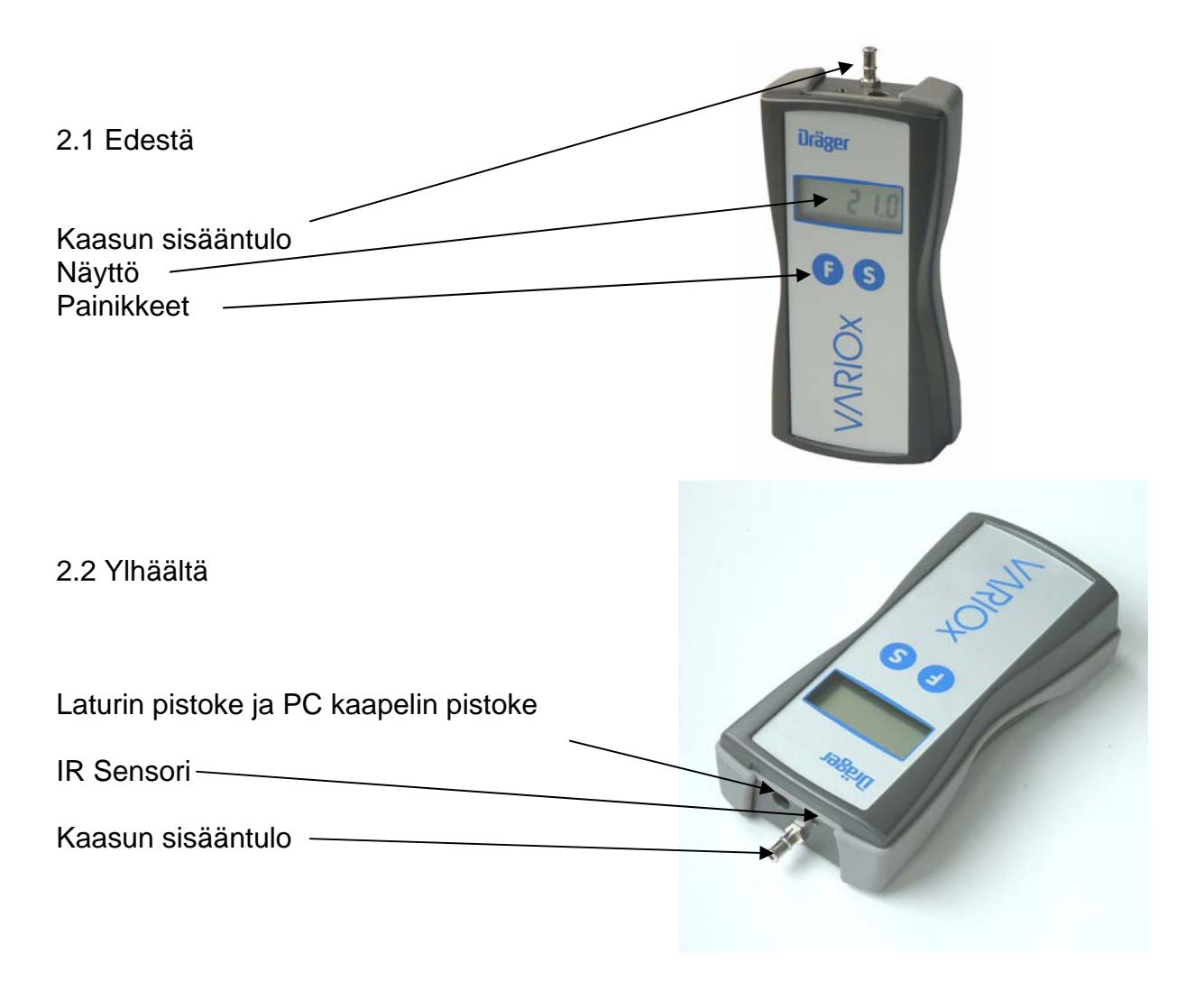

## 3. MSI VARIO-x-CO<sub>2</sub> toiminnot

Sisäinen Dräger Vario-x-CO2 pumppu imee osan savukaasusta sähkökemialliseen happikennoon.

Kaasu poistuu happikennosta poistoputkea pitkin joka löytyy laitteen pohjasta.

CO2 pitoisuus on laskettu mitatusta O2 arvosta seuraavan kaavan mukaisesti:

$$
CO_2 = CO_{2 \text{ max}} \times (1 - \frac{O2}{21})
$$

jossa

 $CO<sub>2 max</sub> = 15.4$  jos on valittu öljy  $CO<sub>2 max</sub> = 13.8$  jos on valittu nestekaasu (propaani)  $CO<sub>2 max</sub> = 11.7$  jos on valittu kaasu

Laskettu CO2 pitoisuus on esitetty "Vol.%" merkillä ja arvo voidaan tulostaa joko IR- lähettimellä tai sitten RS 232-kaapelin välityksellä tietokoneelle.

4. Mittaus vaihe vaiheelta

#### 4.1 Mittauksen valmistelu

Aseta anturi kiinni kaasun erottimeen (purkki jossa on kuivaushelmet ja filtterit). Kytke sitten anturin letku kiinni mittauslaitteen kaasun sisääntuloon.

Tarkista että kuivaushelmet ja filtteri että ne ovat hyvässä kunnossa. Filtteri ei saisi olla ulkoisesti likainen ja kuivaushelmien pitäisi olla oranssin värisiä. Muunkin värisiä ne voivat olla mutta jos helmet ovat läpinäkyviä, niin silloin ne pitää vaihtaa.

Muista aina käyttää kaasun erotinta koska hiukkaset ja nesteet vaurioittavat Vario-x:n pumppua ia sensoria.

#### **Varmista että käynnistettäessä mittauslaite saa puhdasta ilmaa!**

Käynnistä mittalaite painamalla "F" ja "S" painiketta yhtä aikaa pohjassa lyhyen ajan. Seuraavaksi mennään käynnistys tilaan (katso 4.2).

## 4.2 Käynnistys tila

Mittauslaite aloittaa tarkistamalla näytön toimivuuden. Noin 0.5 sekunnin jälkeen näytölle tulee teksti "CO-2" ja sen jälkeen polttoaineen tyyppi, joka on valittu aikaisemmalla käyttö kerralla.

Valittavat polttoainetyypit ovat:

 GAS = luonnonkaasu tai kaupunkikaasu  $OIL = öliv$  tai bensa PrP = nestemäinen kaasu(putaani, propaani, jne.)

Painamalla "F" painiketta hyväksytään näytetty polttoaine ja mittauslaite siirtyy kalibrointi tilaan (Katso 4.3).

## 4.3 Kalibrointi

Näytölle tulee laskuri, joka kertoo järjestelmätestin etenemisen. Järjestelmätesti (pitäen sisällään nollapistekalibroinnin) kestää noin 15 sekuntia, jos laite on sammutettu kahden tunnin sisällä.

jos Vario-x on ollut kauemmin kuin 2 tuntia suljettuna, niin järjestelmätesti voi kestää jopa 10 min, koska happikenno täytyy puhdistaa ilmalla. Mittauslaite on laskenut ajan ilmapuhdistukseen ja se riippuu siitä, kuinka kauan happikenno on ollut käyttämättä. Jos sammutat Vario-x:n ja käynnistät sen hetken kuluttua uudestaan, niin kalibrointiaika on paljon lyhyempi.

Noin 15 sekuntia ennen, kuin järjestelmätesti on päättyy, alkaa pumppu pyöriä.

Kun kalibrointi on suoritettu niin silloin mennään tilaan "mittaus" (katso 4.4).

#### 4.4 Mittaus

Näytölle tulee CO2 pitoisuus Vol. %. Aseta anturi mitattavaan kohteeseen (esim. putki), aseta anturin pää mitattavan putken keskiosaan.

painamalla "F" painiketta mennään valikkoon "Mittaus"(katso 4.5).

Painamalla "S" painiketta kootaan mittaustiedot ja päivämäärä ja ne voidaan tulostaa sitten IRtulostimelle.

Pidä huoli että VARIO-x:n IR-sensori ja IR-tulostimen sensori ovat näköyhteydessä toisiinsa. Kun tulostus on päällä niin näytöllä lukee "Prn". Kun tulostus on suoritettu, niin näytölle ilmestyy sen hetkinen CO2 mittausarvo.

4.5 Ajan ja päiväyksen näyttö

Valikossa "Aika ja päiväys" ja nykyinen aika on esim. 16:21, välkkyvä kaksoispiste kertoo että kello on aktivoitu.

Painamalla "F" painiketta päästään valikkoon "Mittaus" (katso 4.4).

painamalla "S" painiketta pääset säätämään kellon ja päiväyksen.

Nyt näytölle ilmestyy tunnit, esim. :

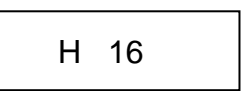

Painamalla "S" painiketta valitaan halutut tunnit.

Painamalla "F" painiketta tunnit hyväksytään ja siirrytään minuutteihin ja näytölle tulee esim. :

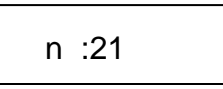

Painamalla "S" painiketta valitaan halutut minuutit.

Painamalla "F" painiketta minuutit hyväksytään ja siirrytään vuoden valintaan. Näytölle tulee esim. :

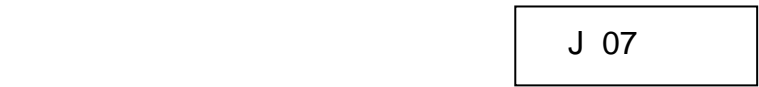

Painamalla "S" painiketta valitaan haluttu vuosi.

Painamalla "F" painiketta vuosi hyväksytään ja siirrytään kuukauden valintaan. Näytölle tulee esim. :

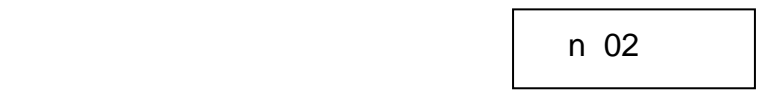

Painamalla "S" painiketta valitaan haluttu kuukausi.

Painamalla "F" painiketta kuukausi hyväksytään ja siirrytään päivän valintaan. Näytölle tulee esim. :

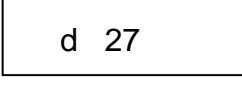

Painamalla "S" painiketta valitaan haluttu päivä.

Painamalla "F" painiketta hyväksytään päivä ja siirrytään valikkoon "Mittaus"(katso 4.4).

### 4.6 Mittauksen lopetus

Ota anturi pois mitattavasta kaasusta ja anna sen imeä puhdasta ilmaa 1-2 minuuttia että happikenno puhdistuu. Painamalla "F" painiketta pohjassa 3 sekuntia niin näytölle tulee teksti "OFF" ja tämän jälkeen laite sammuu.

Tarkista, että suodattimet ovat puhtaat. Jos ne ovat likaiset niin vaihda ne (katso 6.1). Tarkista kuivaushelmien väri. helmet pitää vaihtaa kun väri katoaa niistä.

Kun VARIO-x on sammutettu, niin sähkökemiallinen kenno pysyy aktiivisena kahden tunnin ajan ja jos tämän ajan sisällä laitteen käynnistää, niin kalibrointi kestää vain 15 sekuntia.

#### 4.7 Automaattinen sammutus

Virran säästämiseksi VARIO-x sammuu kun se on imenyt 5 minuuttia puhdasta ilmaa. Happikenno pysyy aktiivisena kahden tunnin ajan (katso 4.3 ja 4.6).

5. Tekniset tiedot

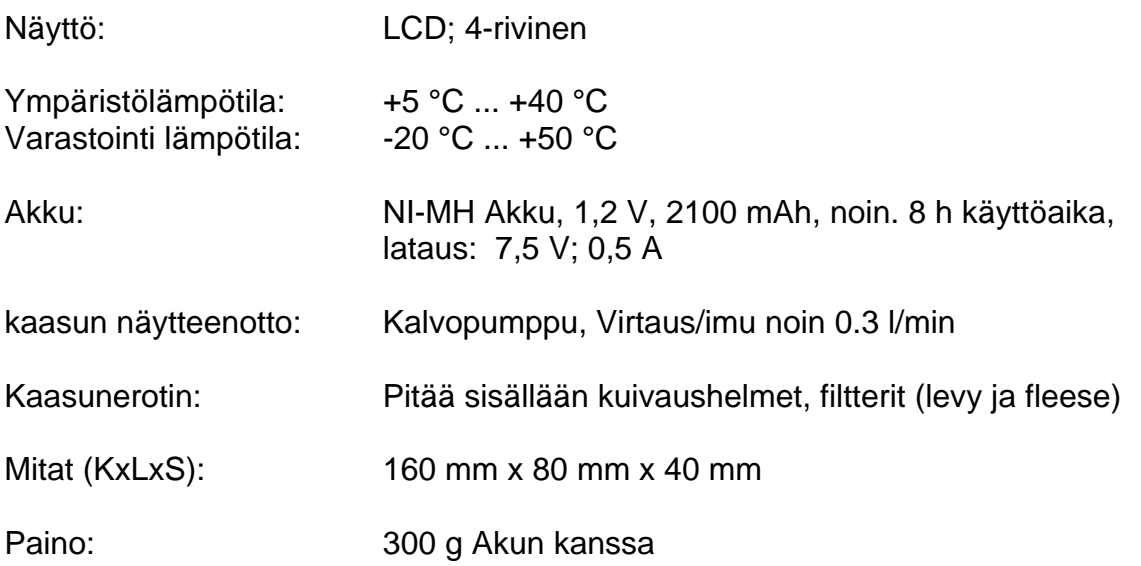

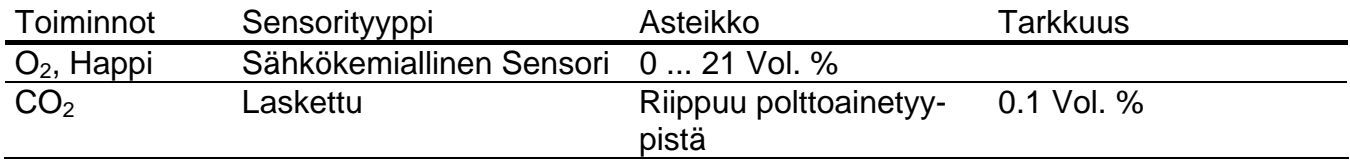

6. Huolto ja kunnossapito

6.1 Kunnossapito

Kaasunerotin pitää tarkistaa aina mittauksen jälkeen.

Vaihda kuivaushelmet kun niistä on väri kadonnut.

Filtterit pitää vaihtaa jos ne ovat likaiset. Käytä niiden vaihtamiseen pientä ruuvimeisseliä tai jotain paperileikkuria tai vastaavaa.

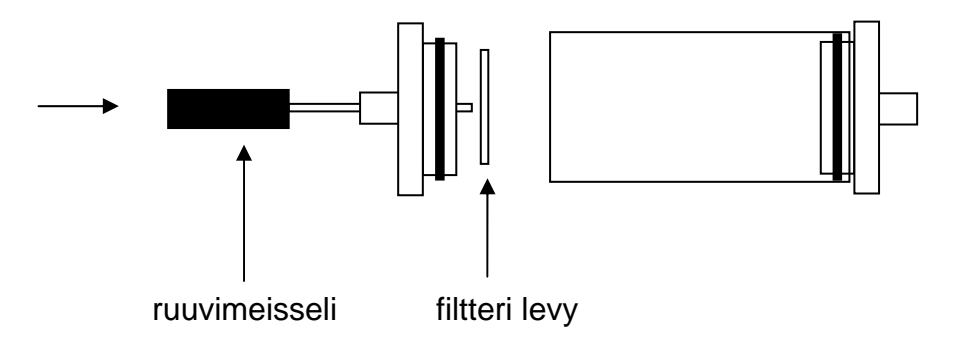

#### 6.2 Virheilmoitukset

jos on havaittu virheitä, niin ne tulevat näytölle kun järjestelmätesti on käyty läpi.

Dräger MSI VARIO-x voi havaita seuraavat virheet:

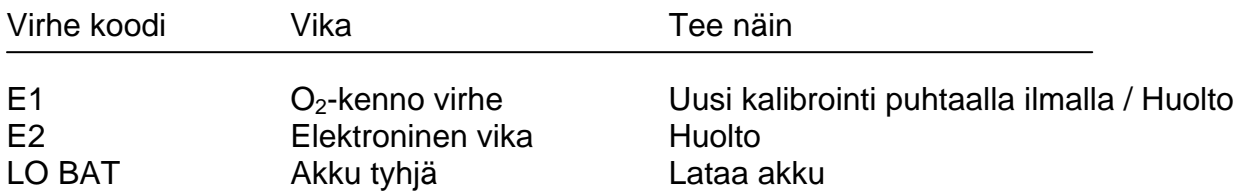

#### 6.3 Akun Lataus

Jos vasemmassa yläkulmassa lukee teksti LO BAT niin silloin MSI VARIO-x: NiMH akku pitää pistää lataukseen. Akkua saa ladata vain suositellulla laturilla (5600747 tai 5600753).

Jos akku on unohdettu ladata, niin MSI VARIO-x sammuu automaattisesti. On mahdollista käynnistää MSI VARIO-x heikommalla jännitteellä, mutta laturi pitää kiinnittää ja käynnistys pitää tehdä uudestaan !!

# Käyttöohje Dräger MSI Vario-x-CO2

#### 6.4 Huolto

MSI VARIO-x suositellaan huollettavan vuoden välein merkkihuollossa, jossa tehdään tarkastukset ja kalibroinnit mittalaitteelle.

VARIO-x tarkistaa happisensorin sen tehdessä nollakalibrointia.

#### 6.5 Oheislaitteet

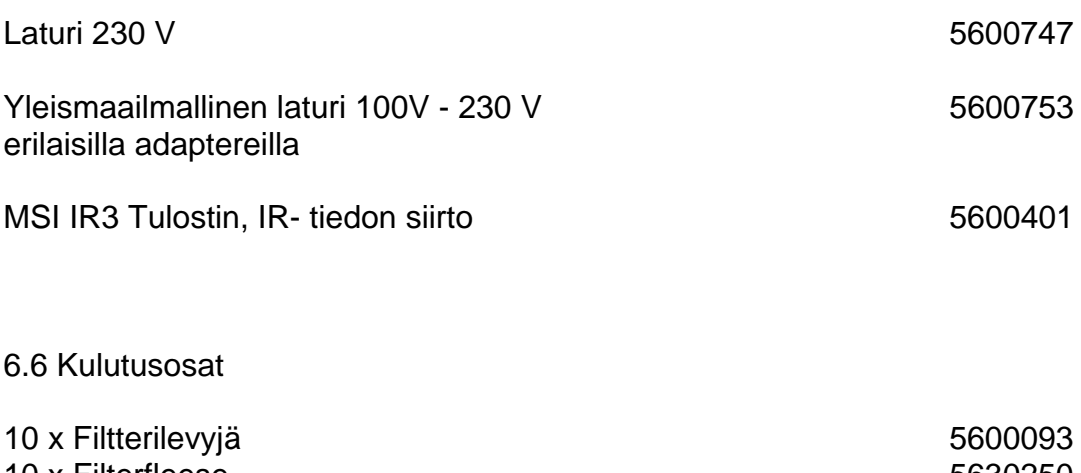

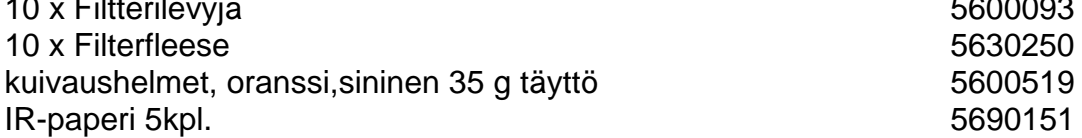